## **Comparative on-line database of election results (CODER) User instructions**

## I.

The application "Comparative on-line database of election results" is an instrument that assists work with data on specific elections and political parties at various basic levels. It enables

- 1. work with data in the context of a single area and single time period: research on a single election (synchronic comparison),
- 2. work with data in the context of a single area (country) and more than one time period: comparison of more than one electoral event (diachronic comparison),
- 3. work with data in the context of more than one area and more than one period: comparison of more than one electoral event in various areas (combination of synchronic and diachronic comparison),

and

4. access to the "Encyclopedia of electoral systems", which provides complete information on the use of election systems in a given state at a given point in time.

## II.

Through a series of steps the user submits an inquiry (combining the variables), the answer to which is (usually) given in tables that present information on a particular election in a clear manner. The structure of these tables is based on the structure of the inquiry, and the subject of the user's research (see Sample 1).

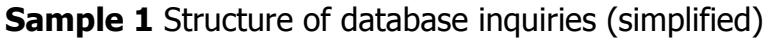

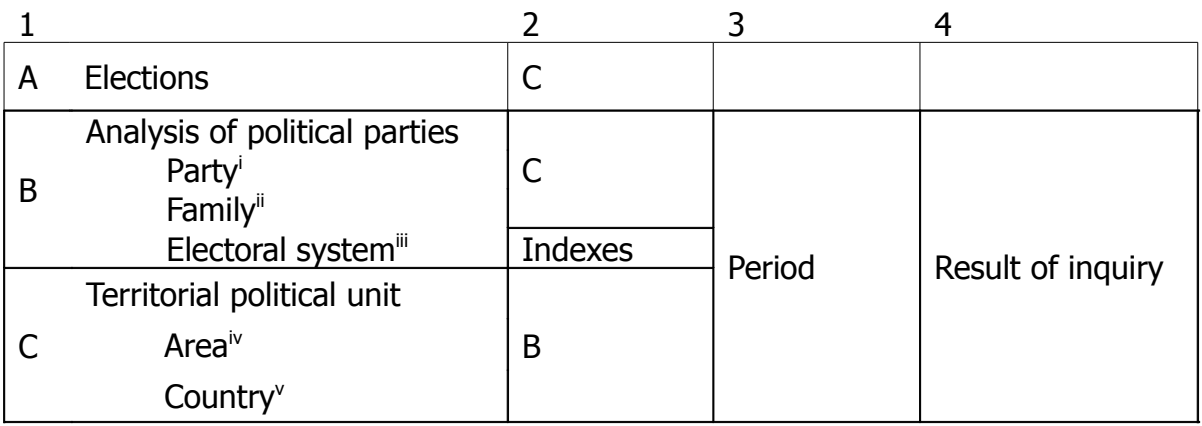

In the first step the researcher chooses his primary area of interest. He can choose to analyze:

- 1. political parties
- 2. territorial political unit
- 3. specific electoral event(s).

After selection of the main area of research interest, a menu is usually displayed for the purpose of specifying particular steps of the inquiry. For example, if the researcher decides to analyze political parties according to the electoral system in use, he will have the possibility of selecting the particular electoral system(s) to be analyzed. The researcher can select a single electoral system, or combine them as desired. (Combination of variables from different "main" categories is not possible). There is no limit on the maximum number of systems that can be analyzed for one point in time. All selections are made by clicking on them (see Fig. 1). To ease work with variables, the user is offered the possibility of selecting "all" at once]; likewise, he can indicate the selection with a single click.

The mechanism of selecting variables and values contained in the inquiry remains the same for every step of the inquiry.

During the process of making the inquiry, each "branch" of the database offers different possibilities for variables that can be combined by the researcher, and overlap to a certain extent between the individual branches (see Sample 1). However, the number of steps/choices that the user must make during the inquiry process varies. The shortest branch is branch "A", that is, results for specific electoral event or events.

## **Fig. 1.** Selecting variables and values

**Political Party Analysis** 

- C Party
- C Electoral System
	- $\Box$  Mixed-Member Majoritarian system

### $\boxed{\checkmark}$  Proportional

- $\overline{\vee}$  Proportional List
- $\overline{\triangledown}$  Proportional Personalised
- $\overline{\triangleright}$  Single Transferable Vote

#### $\Box$  Semiproportional

- □ Cumulative Vote
- $\Box$  Unlimited Vote
- $\overline{\mathsf{u}}$  Limited Vote
- □ Single Non Transferable Vote

#### $\Box$  supermixed

#### $\Box$  Majoritarian

- Alternative Vote
- □ Bloc Vote
- □ Supplementary Vote
- Absolute Majority Run-Off
- Run-Off Voting
- $\Box$  Romanic majority
- □ First-past-the-post, Single member plurality

III.

The information generated on the basis of the user's inquiry comes (usually) in the form of a table (see. Fig. 2), which for greater convenience (especially in working with data from multiple countries and elections) shows the first ten most successful parties in the given elections (also shown is party share of vote in %, and the number of mandates earned on the basis of that result).

If the user is working with more than one state over a longer period of time, the resulting tables are shown side-by-side by country (up to the size of the A4 format) and top-down (if the number of results tables exceeds the size of A4). If the elections in the several countries were held at various times, the lines for the states where elections did not take place in the given year are empty. This is also the case where varying numbers of parties participated in the elections. (see Fig. 2.1.)

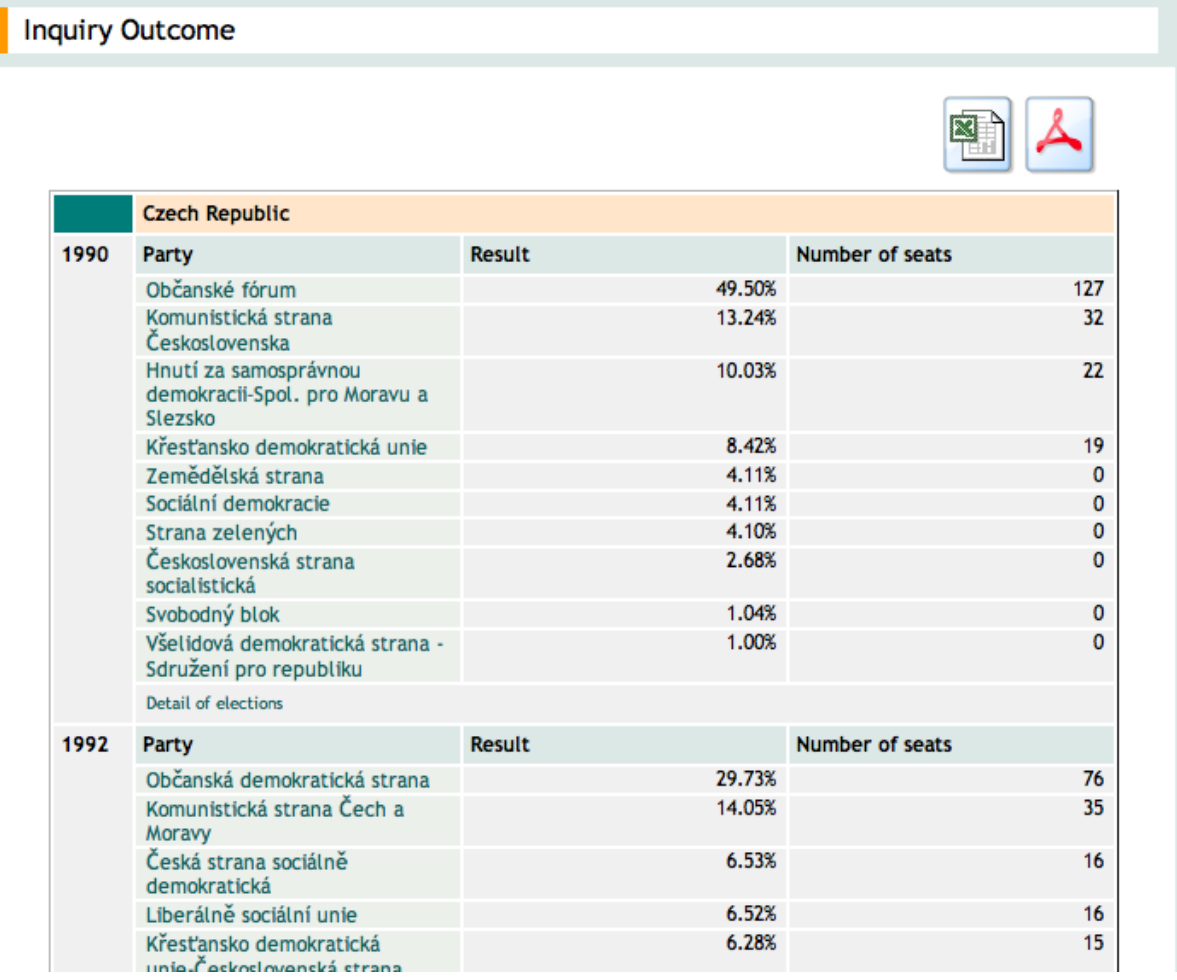

## **Fig. 2.** Inquiry results table

**Fig. 2.1.** Inquiry results table – multiple states and election events

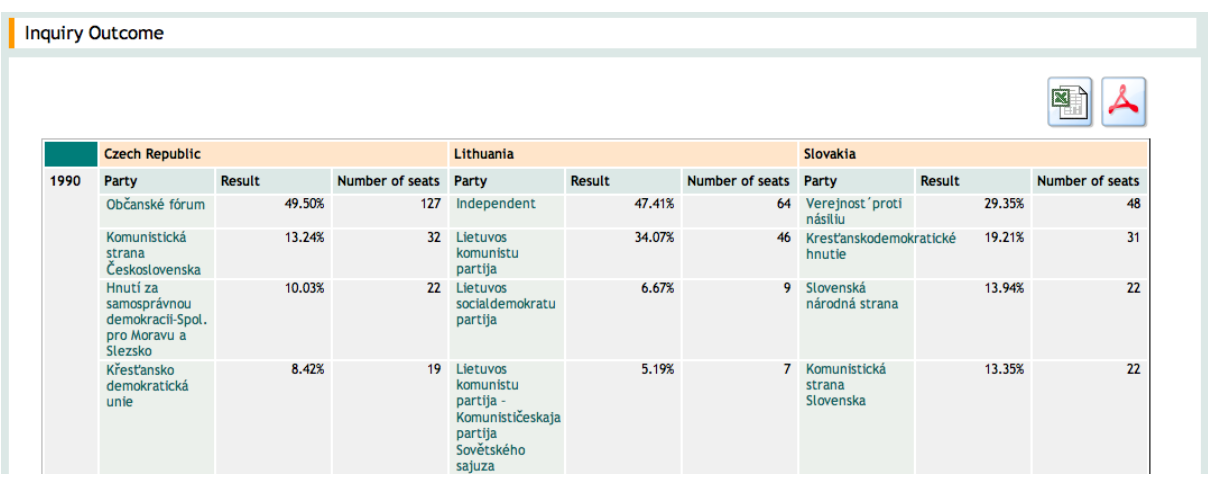

If the user finds the information in the resulting table insufficient, he may easily find more complete information – in this case, however, he is limited to the analysis of a single electoral event in a single state. In other words, detailed information about elections, actors in political competition, etc. are supplied without on-line comparison (for example, election results on the regional or district level). Detailed information is available by clicking "Election details" (Fig. 3).

**Pic. 3.** 

Detail of elections

IV.

Pages with details on specific election events (or specific parties) contain information on the date the election was held, type of election, voter turnout, electoral system used, and number of mandates awarded. Users are also offered election indexes - Laakso-Taagepera and Molinar.

The user can also analyze election results on levels lower than national. Using the menu above the overview table, the desired geographic unit is selected. Depending on the unit selected, election indexes are also calculated, and if this information is available, it is transformed into information on voter turnout in specific geographic units.

## **Fig. 4.** Detail – elections

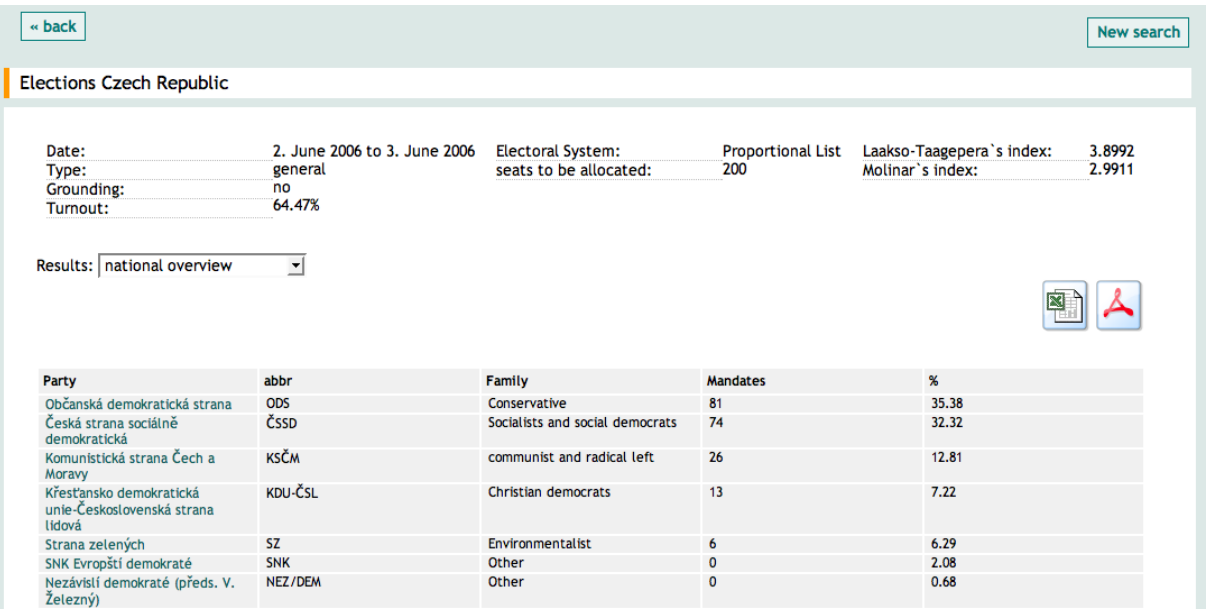

In this phase the user also has the option, without submitting a new inquiry, to analyze the activities of a single specific party within the political party system of the given country. By clicking on the party name the user accesses a page with information on the party's election results for the period of its active participation in the political system; the user also has the option to track changes in the party ideology relatively clearly (its changing position among the families of parties), or its behavior and influence in the system (name changes, mergers with other formations, its role in coalitions, etc.).

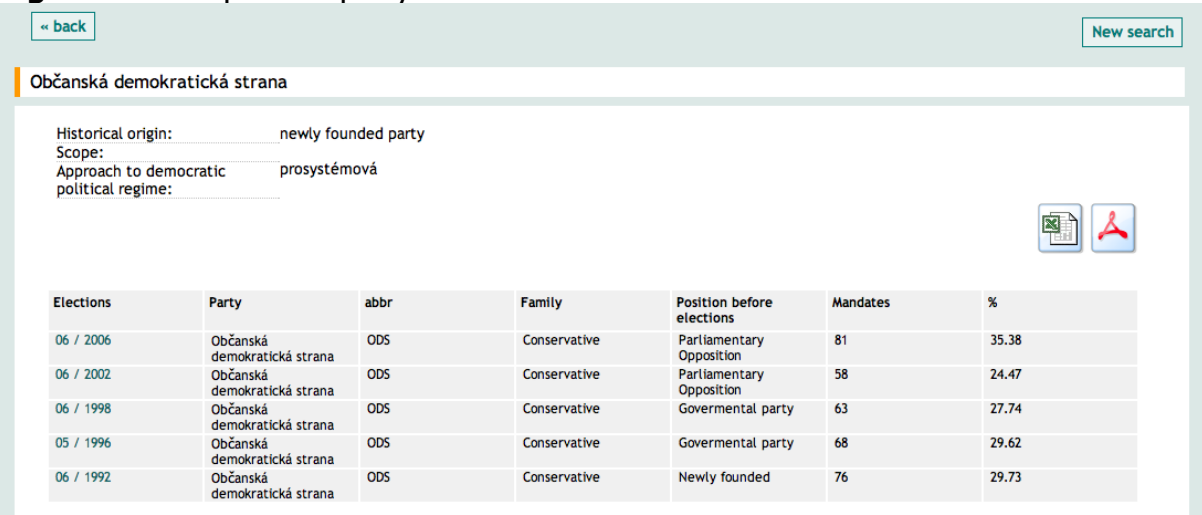

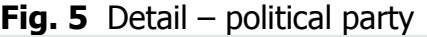

Likewise, the user has the option to work with other tables generated on the basis of his inquiries. If, for example, the user in the first step selects analysis of party families, he will be offered a table where besides the appropriate families, the other parties that fall into the given category at the given time will also be shown. Through the hypertext reference in the titles or abbreviations of the political parties, the user can access web pages with detailed information on the given groupings.

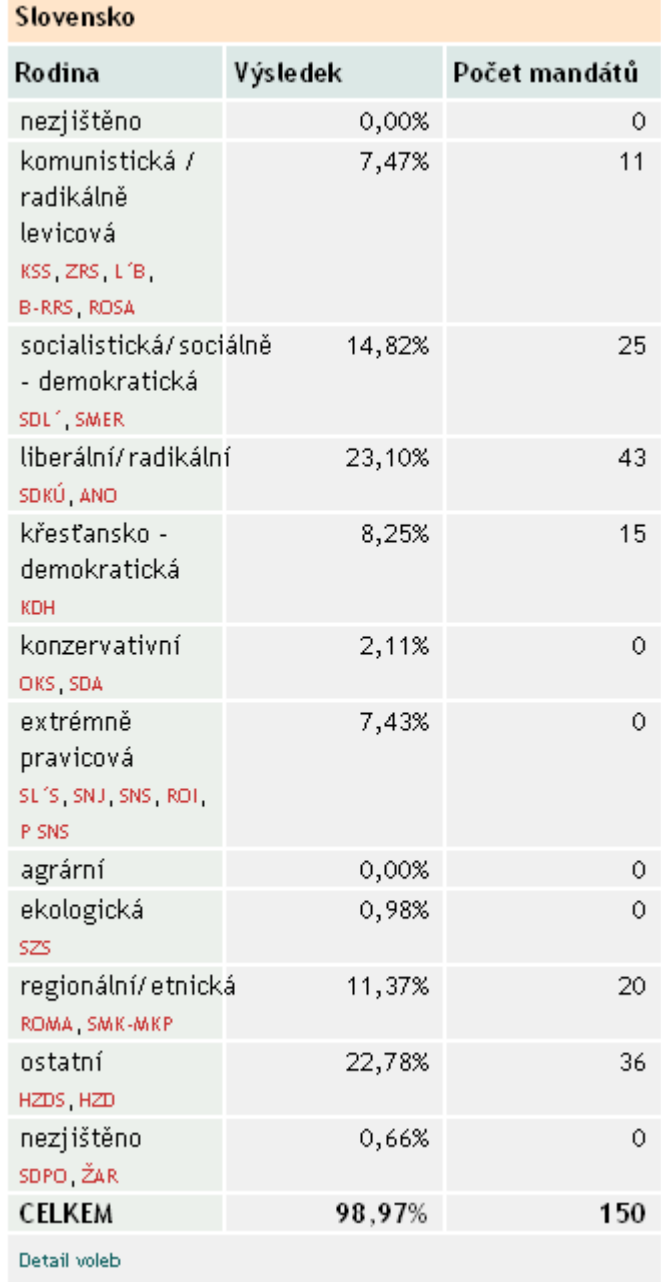

# **Fig. 6.** Analysis of party families

V.

The user is also offered the option of exporting the results of his inquiry at each step of the work into standard formats: formats MS Excel \*.xls or Adobe Portable Document Format \*.pdf.

Export will take place automatically upon clicking the appropriate icon.

## **Fig.7.** Export icon

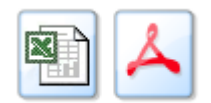

VI.

All system-generated outputs are covered by the publishing and citation standards of the social sciences. The authors of the logical system are a team of political scientists at Masaryk University's Institute for Comparative Political Studies of the Faculty of Social Studies.

<span id="page-8-0"></span><sup>i</sup> The variable "Party" may take on the following information:

- party name,
- historical origin (i.e. end of totalitarian or authoritarian era),
- attitudes toward democracy,
- territorial distribution,
- member of European party structures
- position before elections.

<span id="page-8-1"></span>ii The varibale "Family" is based on the classic categorization of political parties of Klaus von Beyme. The user selects from the following:

- Communist and radical left parties,
- Socialist/social-democratic parties,
- liberal parties,
- Christian-democratic parties,
- conservative parties,
- extreme right-wing parties,
- agrarian parties,
- ecological parties,
- regional and ethnic parties,
- other parties
- parties with unclear classification in any family of parties.
- <span id="page-8-2"></span>iii The variable "Electoral system" offers the information:

Majority

- First-past-the-post, single-member plurality,
- absolute majority run-off
- absolute majority run-off, combining absolute majority with single-member plurality
- Weak (Roman) system of run-off vote
- Alternative Vote
- Supplementary Vote
- Bloc Vote

Proportional

- single transferable vote
- list system
- personalized systems

#### Semi-proportional

- unlimited voting
- limited voting
- cumulative voting
- Single Non Transferable Vote
- <span id="page-8-3"></span>iv The variable "Area" can show the following values:
	- Central Europe
	- Baltics
	- Slavonic states of the former USSR
	- Countries of the former Yugoslavia
	- Other Balkan states
	- Countries outside the given areas
- <span id="page-8-4"></span> $\cdot$  The variable "Country" can show the following:
	- Albania
	- Belarus
	- Bosnia and Herzegovina
	- **Bulgaria**
	- Croatia
	- Czech Republic
	- **Estonia**
	- **Hungary**
	- Lithuania
	- **Latvia**
- Macedonia
- Moldavia
- Montenegro<br>- Poland
- Poland
- Russia
- Serbia
- Slovakia<br>- Slovenia
- Slovenia<br>- Ukraine
- **Ukraine**